# STENO W CONNECT

#### Exhibit handling for remote depositions on Zoom

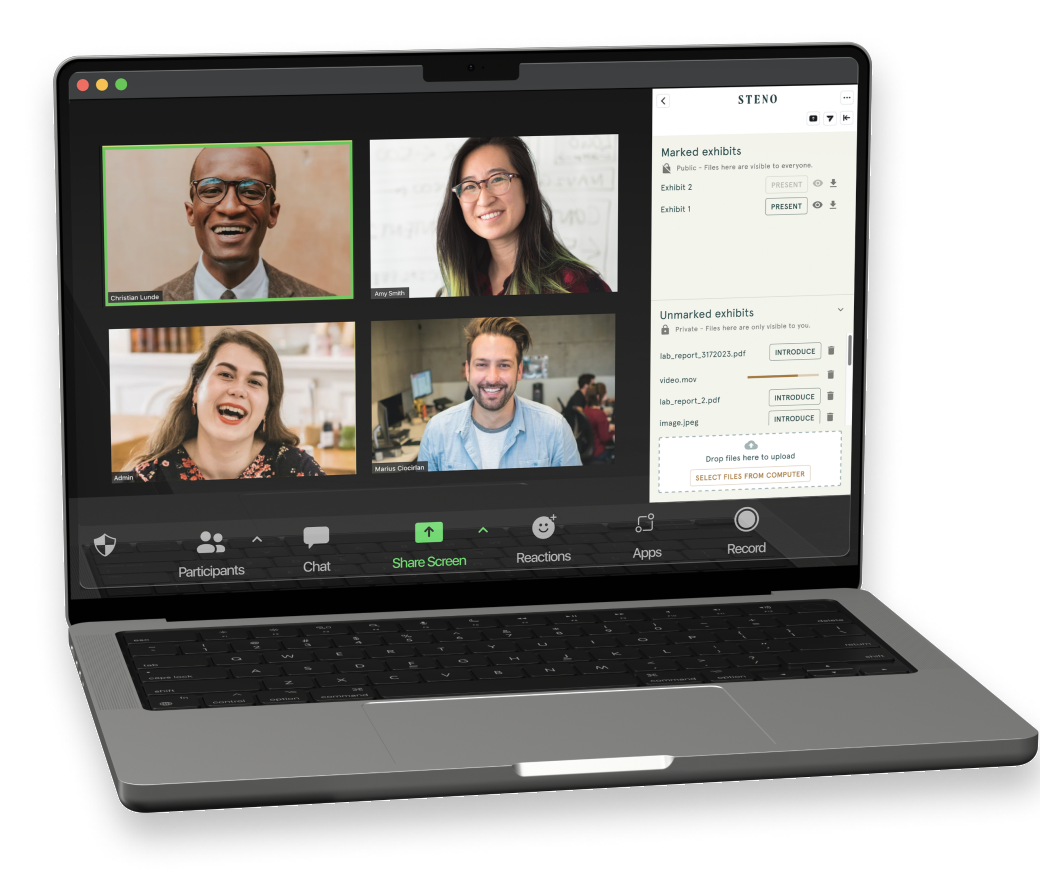

# Depose smarter, not harder.

#### Preview Files Privately 01

Upload all the files you need during your meeting into the "Unmarked Exhibits" section. Then you can preview each file privately—even enlarge it to see all the details—before introducing anything publicly into the official record.

## 02 Introduce Exhibits Seamlessly

When you introduce a file, it will become a "Marked Exhibit" so all participants can have access —then Steno Connect will auto-suggest a name for your exhibit, or you can choose to name it whatever you wish.

### 03 All Your Files in One Window

Rather than toggling between a videoconferencing app and an exhibit handling platform, Steno Connect will put everything right in your Zoom window—giving you seamless control, all in one streamlined app.

# 04 Easy Access for Everyone in the Meeting

By using Zoom's Guest Mode, all your meeting participants will get access to marked exhibits, even without the Steno Connect app installed. No need to send links ahead of time or give access afterward—with Steno Connect, every will see what they need to seamlessly.

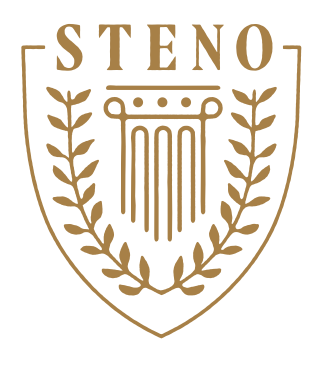

Steno Connect for Zoom is here! Now, you can use the highest-quality videoconferencing platform, with the bestin-class exhibit handling for all your remote depositions.

Seamlessly share, open, view, number, annotate, and download exhibits from right within your Zoom meetings.

Steno Agency, Inc. NV: Firm #108F

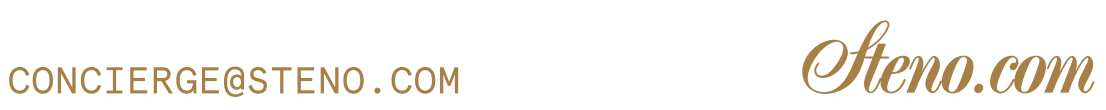

See the seamless exhibit handling of Steno Connect

for yourself. Schedule a demo today.